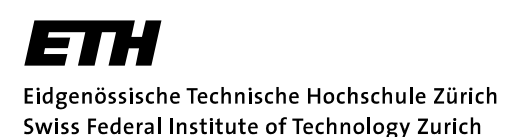

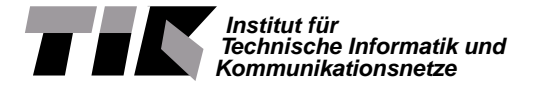

Prof. Lothar Thiele

# Embedded Systems - HS 2020

## **Lab 4**

Date : 18.11.2020

# **Interactive FreeRTOS Sensor Application**

### **Goals of this Lab**

In this last lab session, you will combine your knowledge from previous Embedded Systems labs in an interactive sensor application. At the end of this session, you will be able to:

- write your own FreeRTOS tasks from scratch.
- combine individual tasks and data queues to build a FreeRTOS embedded application.
- understand how interrupts are handled in the context of FreeRTOS.

### **Introduction**

In this lab, you will program an interactive FreeRTOS sensing application to review and apply the concepts learned in previous labs. While we provide you with an implementation of the functionality for most of the application's tasks with the project template, you are going to implement one of them on your own and combine all of them to build the final application.

**Sensor Hardware** The MSP432 LaunchPad itself does not include any sensors. To build an interactive application, you therefore get a sensor extension board (also called BoosterPack $^1$  $^1$ ) for this lab. More specifically, you are going to use the SENSOR-BOOSTERXL board that includes two motion and three ambient sensors. The focus in this lab will be on using the BMI160 accelerometer. All relevant documentation of the sensor booster pack and the datasheets of the individual sensors can be found in the boosterpack\_sensors directory of the Supplementary Material (1ab\_documents.zip) for the labs on the course website. Make sure to connect the sensor extension board as described in its user guide before starting with the lab.

**Application Functionality and Structure** The FreeRTOS application you are going to implement in this lab consists of four tasks, three queues as well as one interrupt service routine that handles two different interrupts. After system and task initialization, the application reads new accelerometer sensor values using a Sensor task and stores them in the sensor data queue. The Processing task reads this data and calculates the LaunchPad's attitude from it. In this lab, the LaunchPad's attitude is its rotation with respect to an inertial reference frame (i.e. the desk's surface). Mathematically, the 2-dimensional attitude is defined as the tuple  $\{\theta_x, \theta_y\}$ . Angle  $\theta_x$  refers to the rotation between the inertial reference plane  $(\vec{x}, \vec{y})$  and LaunchPad's  $\vec{x_s}$ -axes, while angle  $\theta_y$  refers to the rotation between corresponding  $\vec{y_s}$ axes. The definitions of these angles are also illustrated in [Figure 2.](#page-1-0) This will be useful to implement the Processing task functionality in [Task 2.3.](#page-4-0) If the resulting attitude changes more than  $5^\circ$  in any direction,

<span id="page-0-0"></span><sup>&</sup>lt;sup>1</sup> More information about the BoosterPack ecosystem can be found at  $http://www.ti.com/boosterpacks.$  $http://www.ti.com/boosterpacks.$ 

<span id="page-1-1"></span>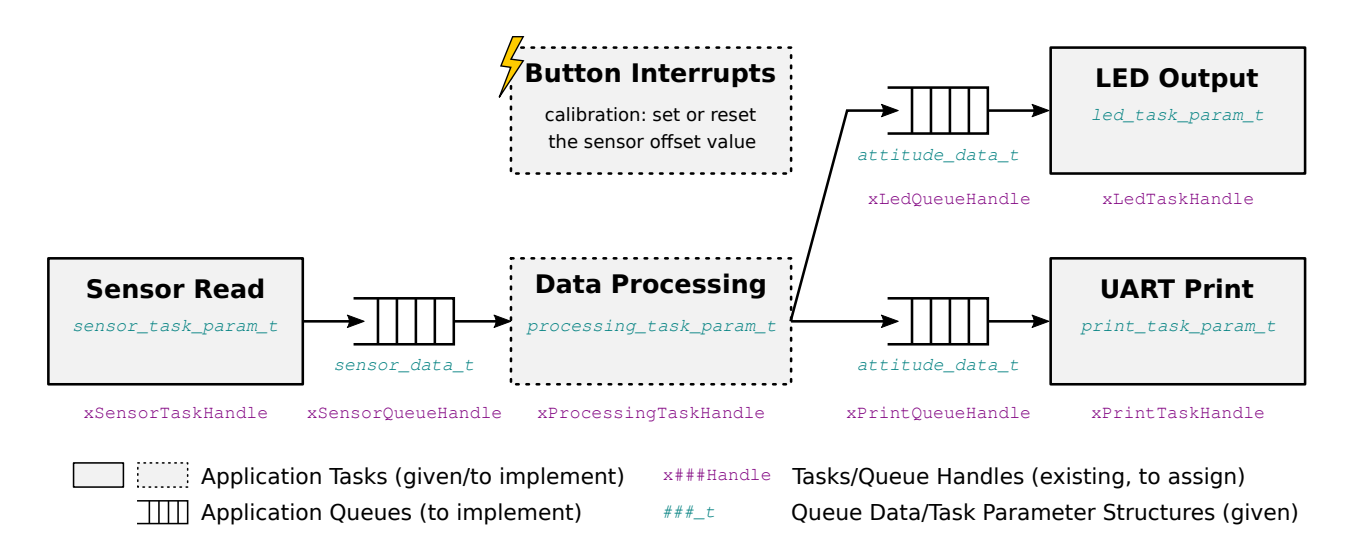

<span id="page-1-0"></span>**Figure 1:** High-level data flow of the application you are going to implement in this lab. Components provided to you in the project template are highlighted. The data types in the task boxes or below the queue symbols indicate which data structures you are going to use for task arguments or queues. Below each task and queue, the variable name for the respective task and queue handles are given.

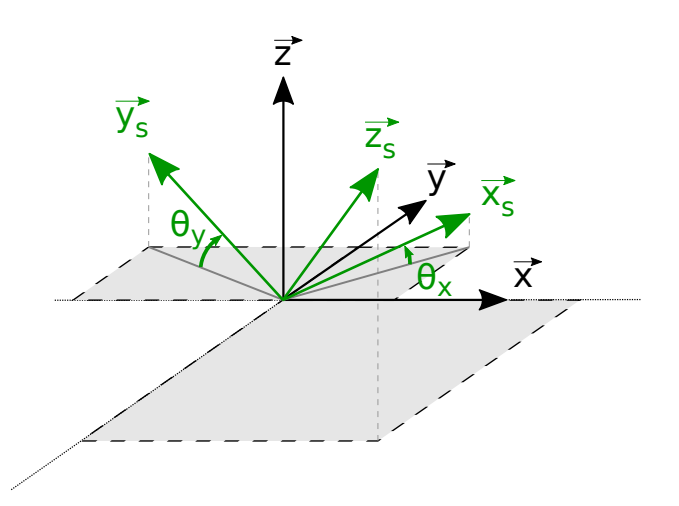

**Figure 2:** The LaunchPad's 2-dimensional attitude is defined by the angles  $\theta_x$  and  $\theta_y$ , referring to the rotation between the inertial reference plane  $(\vec{x}, \vec{y})$  and the LaunchPad's  $\vec{x_s}$ - and  $\vec{y_s}$ -axes, respectively. For the calculation of these angles later in this lab, we assume that no other force than earth's gravitational pull is applied to the LaunchPad.

the new attitude is added to two output queues, the Print and LED queues. The Print task prints the new attitude to the UART interface, while the LED task switches the on-board LED2 from green to red if the LaunchPad was tilted beyond a critical angle of 30◦ . The last component is an interrupt handler, which stores or resets the accelerometer's sensor offset values when the buttons S1 or S2 are pressed, respectively. The interaction of the tasks and queues, as well as their arguments, data types, and already declared handler variables are shown in [Figure 1.](#page-1-1) The Sensor, Print and LED tasks and all required data structures and defines are already provided in the project template. You are going to implement the remaining parts of the application step-by-step in this lab.

**Project Structure** For this lab, we provide you with a template project named lab4 as a Zip file (lab4.zip). Import this project directly into your workspace using Code Composer Studio. While the project contains numerous files to separate different hardware modules, you will only edit the app.c, gpio.c, main\_freertos.c and interrupt.c files and look up some predefined data structures and

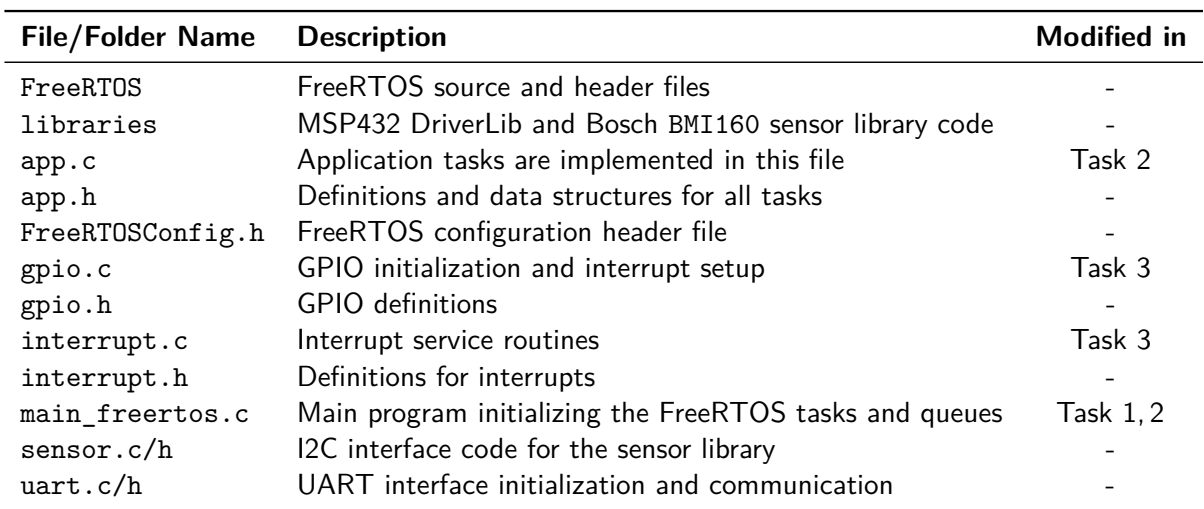

<span id="page-2-0"></span>**Table 1:** Project source files and folders of the lab4 project. System startup code and linker files are omitted. The last column shows whether a file will be modified during this lab.

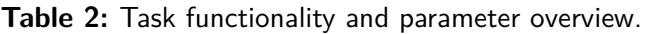

<span id="page-2-1"></span>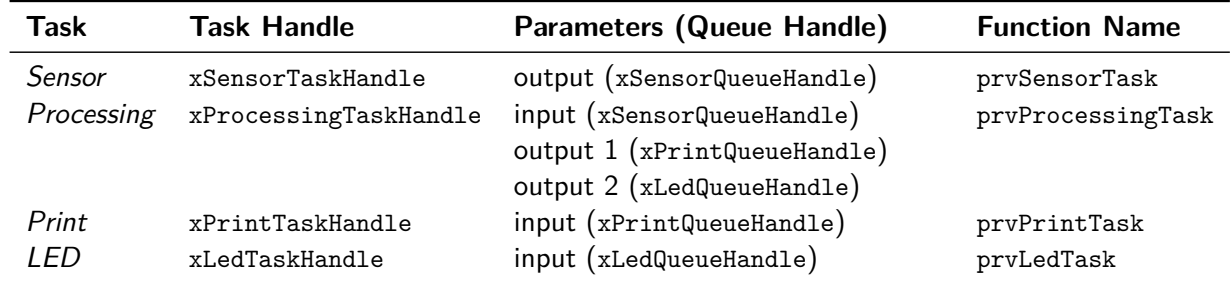

constants in the corresponding header files. A more detailed summary of the functionality implemented by the individual files is given in [Table 1.](#page-2-0) For reference, when implementing the tasks and queues, the task handle names, required parameters, and task function names are listed in [Table 2.](#page-2-1) For more details on functions, data structures and definitions, we refer you to the documentation in the corresponding source and header files.

**General Remarks** If you reset the application while it accesses the accelerometer, the program locks up during sensor initialization upon restart because the sensor is unresponsive (this can occasionally happen). As a consequence, both LEDs remain dark and you will likely find the processor executing an infinite loop inside a DriverLib function called I2C\_isBusBusy. A power cycle of the LaunchPad typically solves this issue: simply unplug the USB connection, wait some seconds for buffer capacitances to discharge, and replug it again.

# **Task 1: Combining Tasks to Form a FreeRTOS Application**

To get started with today's lab, download the lab4.zip project template from the course webpage and import it into your workspace using Code Composer Studio.

Open main freertos.c and scroll to the main function. It only contains some startup code to initialize the GPIO and UART peripherals, followed by two long comments summarizing the tasks to implement in this file and a UART print function call. When running this application (the template is a valid C program that compiles and runs), nothing happens beyond printing that initialization is complete. In contrary to the printed message, none of the tasks and queues described above are initialized or executed.

<span id="page-3-0"></span>In this first task, you will extend the main function to create the queues and the tasks that are already provided by the template.

## **Task 1.1: Task Parameters and Priorities**

Before starting with any implementation, you should have a closer look at the app. h header file. All task and queue related data structures and constants are already defined there.

- (a) Locate the definitions for the task priorities, named app###\_TASK\_PRIORITY, where ### is the name of the task. In which order do you expect FreeRTOS to start the tasks? Assume that the tasks block after initialization (e.g. on a queue read).
- (b) How many data elements is the print queue going to store?

### **Task 1.2: Creating Data Queues**

In the main function, add the necessary code to create the three queues shown in [Figure 1.](#page-1-1) All required constants and data structures have been defined in app.h and are already included. Store the returned queue handles in the corresponding variables x###QueueHandle declared at the beginning of the file and check each queue handler for errors during creation by verifying that it is a valid handler.

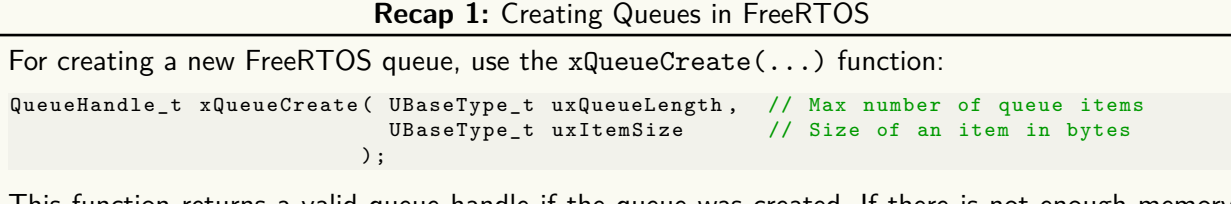

This function returns a valid queue handle if the queue was created. If there is not enough memory available to allocate the queue, a NULL value is returned. The function sizeof() can be used to determine the size of an arbitrary data structure.

### **Task 1.3: Create Existing Tasks**

Now that the queues and their handles have been defined, you can create the tasks that make use of these queues. Create the Sensor, LED and Print tasks for which we already provide you with the necessary functions that implement the logic in app.c (prv###Task). The *Processing* task is skipped for now and is going to be created as part of [Task 2.](#page-4-1)

For each task, first create the required task argument variables (of type ###\_task\_param\_t) before you create the actual task. All required data structures and constants are already available from the app.h header; check their detailed documentation in the source code. Once again, do not forget to check for errors after the creation of each task.

```
Recap 2: Creating Tasks in FreeRTOS
For creating a FreeRTOS task, use the xTaskCreate(...) function:
BaseType_t xTaskCreate ( TaskFunction_t pvTaskCode , // Pointer to the task function
                             const char * const pcName , // Task name
                             uint16_t usStackDepth, // Stack size to allocate<br>void *pvParameters, // Task specific paramete
                                                               // Task specific parameters<br>// Priority of the task
                             UBaseType_t uxPriority,
                             TaskHandle_t * pxCreatedTask // Handle to the task
                          );
```
This function returns pdPASS if the task was successfully created and stores the task handle at the memory location specified by pxCreatedTask. In case of insufficient memory to create a task, errCOULD\_NOT\_ALLOCATE\_REQUIRED\_MEMORY is returned.

## **Task 1.4: Testing Start Sequence of Tasks**

Compile and run your application to test your implementation of the previous two tasks. Before resuming the program execution at main, open a serial port terminal to display the output written to the UART. Use a baudrate of 115200 and the default settings of 8 data bits, one stop bit and no parity or flow control.

Resume the task execution and observe the UART output. Each task writes a message to the UART when it is started for the first time. In which order are the tasks being started? Does this match your expectations from [Task 1.1?](#page-3-0)

# <span id="page-4-1"></span>**Task 2: Adding a new FreeRTOS Task**

In this task, you are going to implement the missing *Processing* task step-by-step and integrate it into the application. This will lead to the (almost) feature-complete application described in the introduction, missing only the button functionality.

## **Task 2.1: Create a new task function**

As you have learned in the last lab, the logic of FreeRTOS tasks is implemented in a function that takes a single void pointer argument and has no return value. To start with the new FreeRTOS task, create an empty function named prvProcessingTask following exactly this prototype. Implement this function in the beginning of the file app.c, right below the comment summarizing this and subsequent steps of this task.

## **Task 2.2: Processing task arguments**

Next, you will read the necessary task parameters passed as arguments.

- (a) What information needs to be passed as argument to the *Processing* task so that it can implement the described functionality? Hint: Check the application description in the introduction again as well as the overview in [Figure 1.](#page-1-1)
- <span id="page-4-0"></span>(b) The necessary data structure that holds the processing task arguments is already defined in the app.h header. Add the necessary code at the beginning of the prvProcessingTask function to copy the parameters to local variables. Recall the pointer type conversion from Lab 3.

## **Task 2.3: Implementing the Task Logic**

Now you are going to add the actual task logic described in the introduction:

- (a) After reading the task argument and before the task's main loop, print the message "Processing task starting..." over the UART to indicate that the task is starting.
- (b) Create an infinite main loop to continuously wait for new sensor data, process it to calculate the LaunchPad's attitude, and forward the result to the *Print* and *LED* queues if it has changed significantly. To do so, implement the following procedure inside the loop:
	- (i) Perform a blocking read on the Sensor queue to wait for new sensor data.
	- (ii) Compensate for offsets in the acceleration sensor data by subtracting the calibration values stored in the calibration acc variable. This global variable is already defined and initialized at the beginning of app.c. You do not need to worry about updating the calibration value at this point (this is part of [Task 3\)](#page-6-0).
	- (iii) Allocate two variables for the tilt angles *θ<sup>x</sup>* and *θ<sup>y</sup>* that define the LaunchPad's attitude. For now, initialize them with a constant value, for example  $\theta_x = -5.0$  and  $\theta_y = +15.0$  degrees. Later in this task, you will derive the formula to calculate these values from the sensor data.
	- (iv) Store the calculated *θx*, *θ<sup>y</sup>* and the timestamp of the original sensor readings in a combined attitude structure of type attitude\_data\_t.
	- (v) Forward the attitude to the Print and LED tasks if and only if it has changed significantly from the last forwarded value. A change is significant if at least one of the angles has changed more than the threshold defined as appANGLE\_SIGNIFICANT\_CHANGE macro (value in degrees).

At this point, the application can be tested in [Task 2.5](#page-5-0) without considering actual sensor data. However, the constant attitude values are printed at most once, since they never change. Switching back to this constant initialization of *θ<sup>x</sup>* and *θ<sup>y</sup>* might help in case you need to debug your application in [Task 2.5.](#page-5-0)

- (c) Lastly, replace the constant initialization of the LaunchPad's attitude, i.e. the tilt angles  $\theta_x$  and  $\theta_y$ , with the actual calculation based on the sensor data and store  $\theta_x$  and  $\theta_y$  in degrees. Recall that:
	- The definition of  $\theta_x$  and  $\theta_y$  are illustrated in [Figure 2.](#page-1-0)
	- The sensor outputs the *resulting* acceleration vector, expressed in the sensor axes  $(\vec{x_s}, \vec{y_s}, \vec{z_s})$ . In other words, when the Launchpad is stationary, the sensor measures  $-\vec{g}$ , where  $\vec{g}$  is the acceleration of the gravity (we assume the accelerometer measures only earth' gravitational pull).

Hints:

- The math. $h^2$  $h^2$  header is included and a PI constant defined you can make use of trigonometric functions right away.
- How do you compute the norm of  $\vec{g}$  from the sensor data?
- How do you compute the angle between a vector and a plane?

### **Task 2.4: Create and start the new task**

<span id="page-5-0"></span>Go back to the main freertos.c file and create the Processing task you just implemented at the end of the main function. The necessary data structures and constants are defined in the app.h header.

<span id="page-5-1"></span><sup>&</sup>lt;sup>2</sup>Details about functions declared in the math.h header are found at <http://www.cplusplus.com/reference/cmath/>.

### **Task 2.5: Testing the Full Application**

Compile and run your code to test your application. Again, use the terminal to check the UART output: you should now see all tasks starting in decreasing order of priority, now also including the Processing task. Following the task initialization, new attitude data is displayed whenever the board's attitude changed more than 5°. The resulting output should be similar to the sample shown in [Snippet 1.](#page-6-1) If you tilt the board beyond 30° in either direction, the LED2 color should change from green to red.

What is the reason that all tasks, including the lowest priority sensor task, are executed before the first attitude value is printed to UART?

```
0 Queues and tasks initialized .
1 Print task starting ...
2 LED task starting ...
3 Processing task starting ...
4 Sensor task starting ...
\frac{1}{5} time: \frac{3546}{18674} -- theta_x: \frac{2002}{1360} theta_y: \frac{492}{1465}6 \text{ time}: \qquad 18674 \quad -- \quad \text{theta\_x}: \qquad -3400 \qquad \text{theta\_y}:
```
**Snippet 1:** Expected UART output of the application. The time value is the accelerometer internal timestamp of when the sensor values are read, the angles  $\theta_x$  and  $\theta_y$  are displayed in millidegrees  $(1\times 10^{-3\circ}).$ 

## <span id="page-6-0"></span>**Task 3: Interrupt Handling in FreeRTOS (Optional)**

Finally, you will integrate two button interrupts to add on-demand sensor calibration. For this, you can use interrupts to a) store the current sensor readings as offset values for subsequent calculations (see [Task 2.3\)](#page-4-0) using the left button (S1) and b) reset the offset values to zero with the right button (S2).

Interrupts in the context of FreeRTOS are configured and handled exactly the same way as in a baremetal implementation (covered in Lab 2). Some restrictions apply to FreeRTOS API calls from within the interrupt service routine, but in today's lab you will not make use of them inside the interrupt service routine. For more details, we refer interested readers to Chapter 6 of the FreeRTOS tutorial book $^3$  $^3$ .

### **Task 3.1: Configure and Enable Button Interrupts**

Open gpio.c, where you find the GPIO initialization function. Add the necessary code at the end of the gpio\_init function to setup and enable the interrupts for the buttons S1 and S2. All required constants are already defined in the gpio.h header.

#### **Recap 3:** Interrupt Configuration

Remember to clear the corresponding interrupt flag before enabling an interrupt. You must not only enable the interrupt in the GPIO peripheral module, but also enable interrupts for the specific module using the Interrupt\_enableInterrupt(...) DriverLib function. In addition, there are dedicated processor instructions for enabling and disabling interrupts globally, called inside the Interrupt\_enableMaster() and Interrupt\_disableMaster() DriverLib functions.

### **Task 3.2: Handling the Button Interrupts**

The interrupt service routine for GPIO port 1 already exists in the interrupt.c source file. Add the necessary code to check for the button S1 and S2 interrupts and handle them. You should store new

<span id="page-6-2"></span> $3$ The FreeRTOS tutorial book is available at  $http://www.freertos.org/Documentation/RTOS_book.html$ .

calibration offsets when button S1 is pressed, and reset the offsets on a press to button S2. Use the vAppStoreCalibration() and vAppResetCalibration() inline functions implemented in app.h. All required functions and constants are defined in the app.h and gpio.h headers; make sure to include them at the beginning of the interrupt.c file.

#### **Recap 4:** Interrupt Service Routines

Typically, interrupt service routines are shared with multiple interrupt sources (in this task GPIO pins of the same port). Check the interrupt flags of the corresponding peripheral to find out which source (e.g. GPIO pin) triggered the interrupt. Do not forget to clear the corresponding interrupt flag after handling an interrupt.

## **Task 3.3: Test Offset Calibration**

Compile and run the application to test your interrupts. Follow these steps to test the calibration functionality:

- (a) Tilt the board more than 30° and hold the board in that position. The LED2 should have switched to red at this point.
- (b) Press button S1 to store the current sensor readings as a new calibration offset. The LED2 should turn to green and the UART output jump close to zero, as the current accelerometer readings are used as reference.
- (c) Now move the board back to the default position by putting it back on the table. With the new calibration, the LED should now have switched to red again and the UART output values should differ significantly from zero.
- (d) Press button S2 to reset the calibration offsets to zero. LED2 should turn back to green and UART output jump to a value reasonably close to zero.

If buttons are used to calibrate the offset when the board is in a leveled position, the accuracy of the calculated angle can actually be improved.

With this task, you have successfully completed the labs of the Embedded Systems lecture. Now you know all the basics to realize your own application idea using the MSP432 LaunchPad and FreeRTOS. If you want to dig deeper into the topic, we recommend to have a look at the code of the Sensor task used in today's lab, and check the extensive collection of demo projects for the MSP432 LaunchPad in the TI Resource Explorer inside Code Composer Studio. Happy Coding!